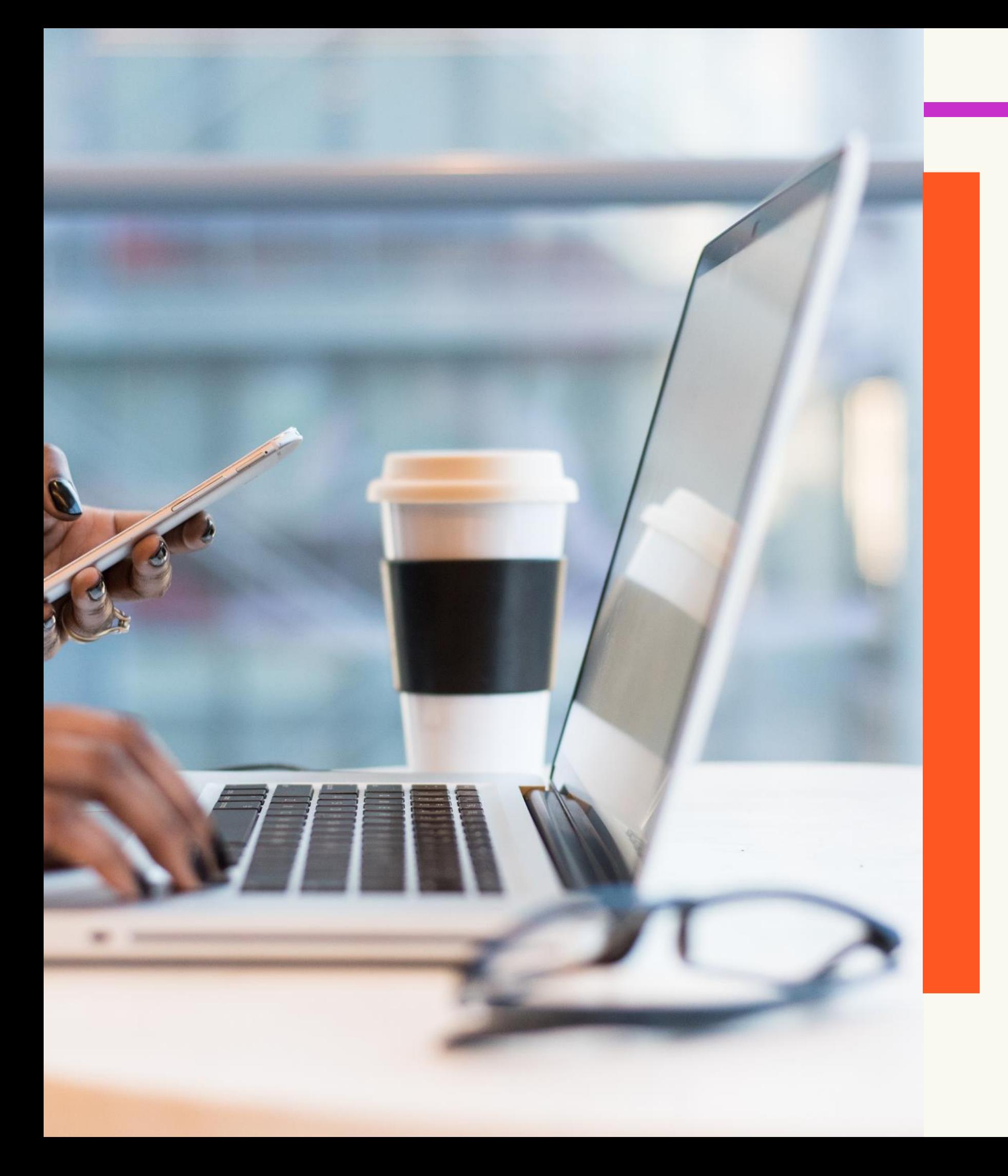

SELECTING YOUR LECTURE SESSIONS A Simple Guide AUGUST 2023 $\mathsf D$ 

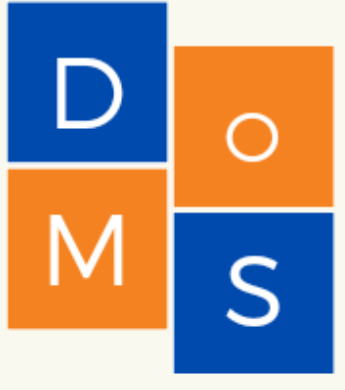

DEPARTMENT OF MANAGEMENT STUDIES

## How to access timetable? Visit <https://mysta.uwi.edu/timetable/finder.html> TO ACCESS THE TIMETABLE

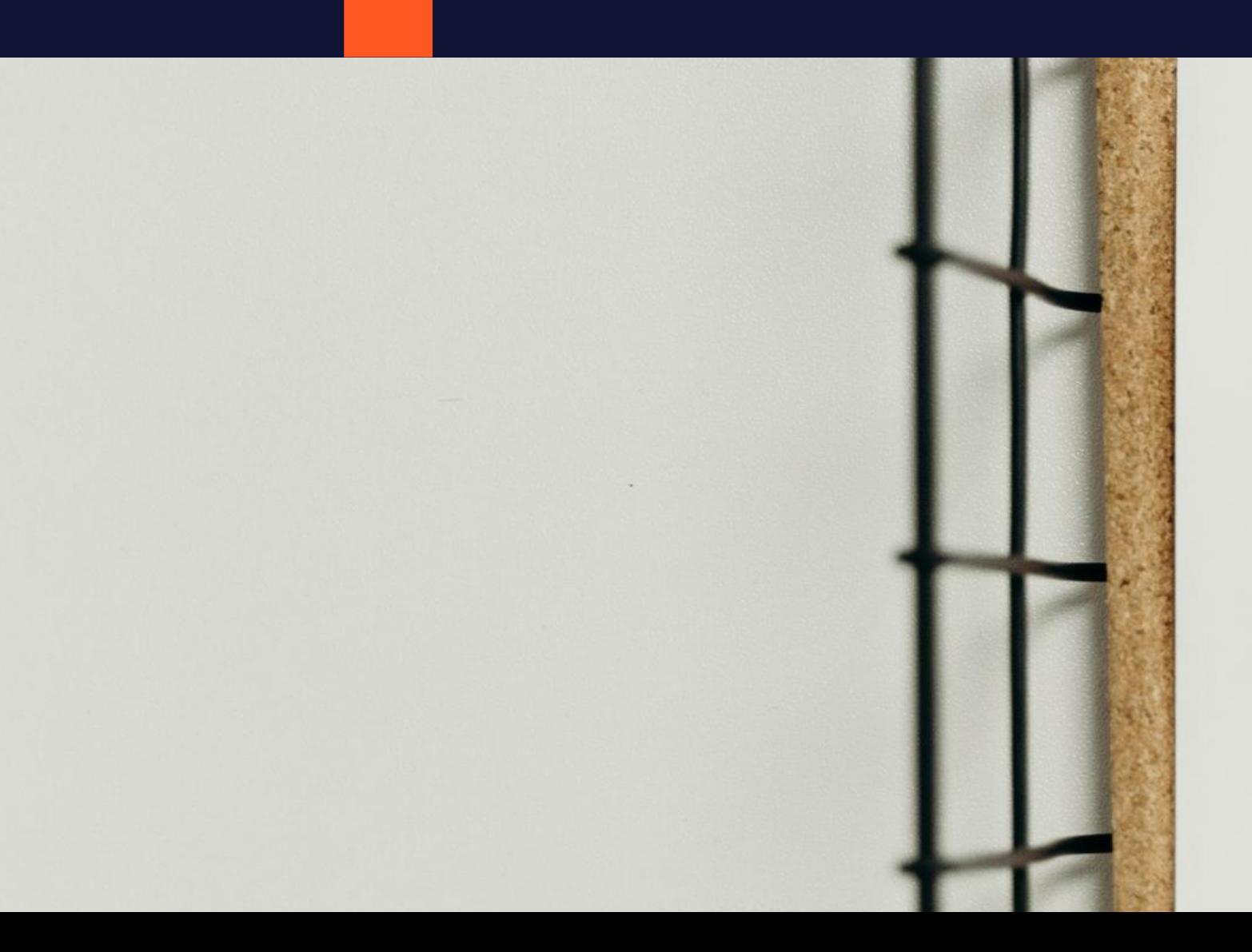

8:00  $9:00$ 10:00 11:00 12:00PM  $1:00$  $2:00$  $3:00$  $4:00$  $5:00$ 

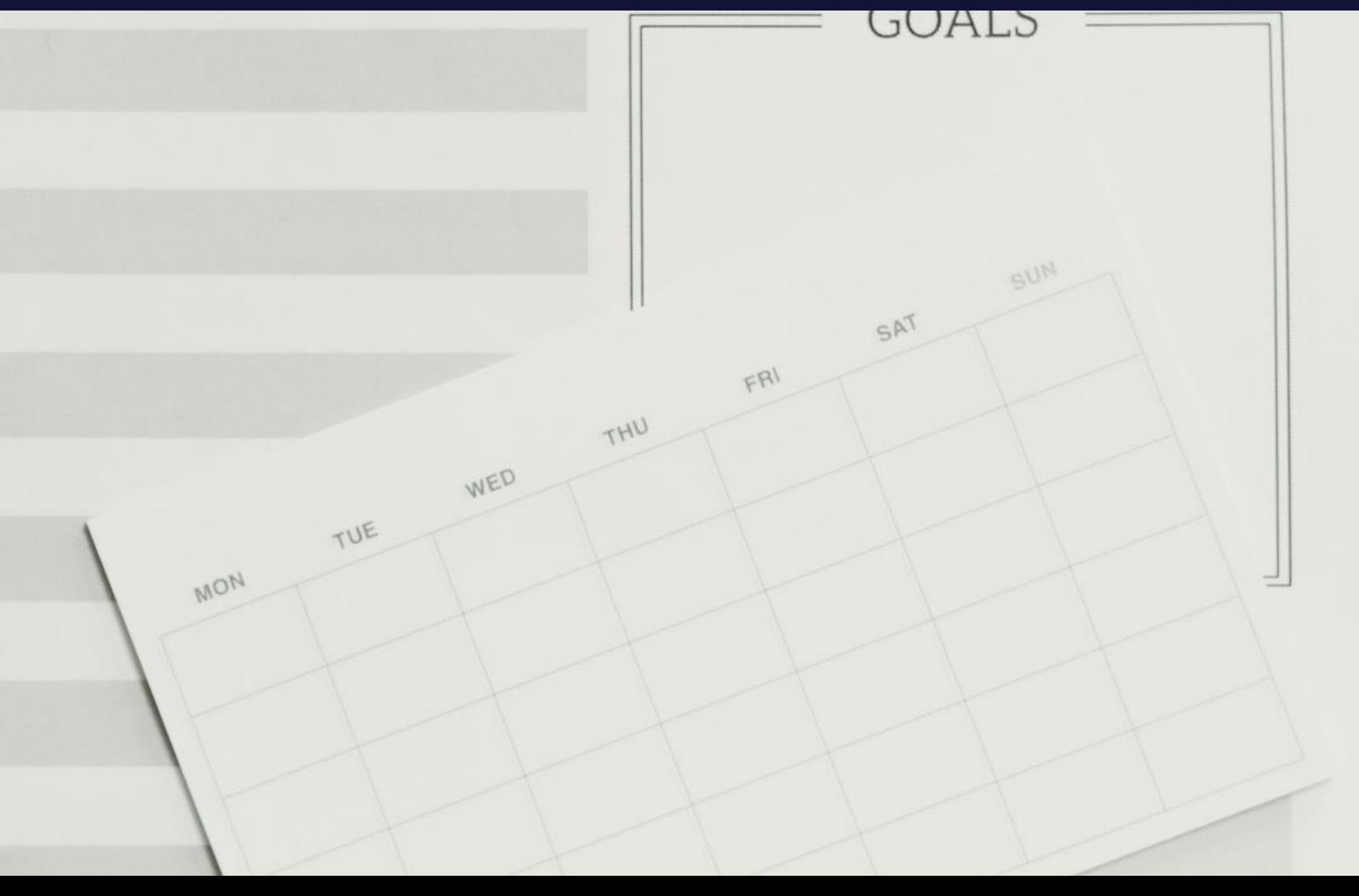

## **LET'S FIND ACCT 1002 INTRO TO FINANCIAL ACCOUNTING!**

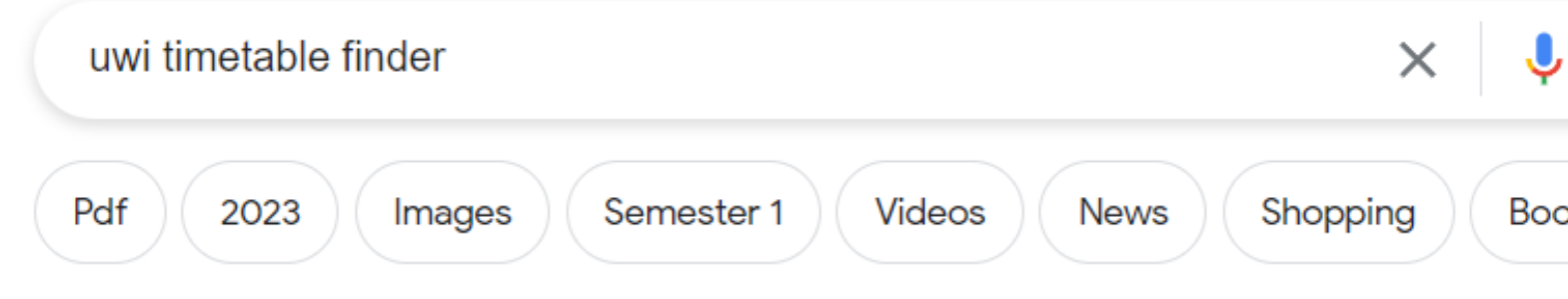

About 111,000 results (0.35 seconds)

 $\bullet$ 

University of the West Indies https://mysta.uwi.edu > timetable > finder  $\frac{1}{3}$ 

#### Timetable Finder - Semester\_1\_TT2023\_2024

28 Jul 2023 - Timetable Finder. Resource: All, Course, Room, Help ... Room: UWI SPEC RM# 77, UWI SPEC RM# 77 · Room: UWI SPEC RM# 80, UWI SPEC RM# 80 ...

Faculty: Select... All,, Engineering, Food & Ag... Resource: All, Course, Room, Help Department: Select... All,, Agricultural Econo...

You've visited this page many times. Last visit: 10/08/2023

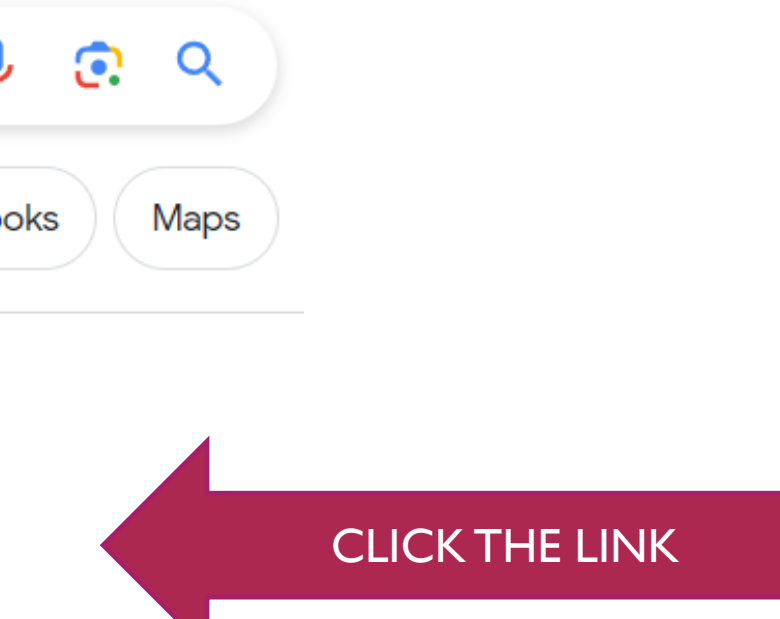

#### THE TIMETABLE IS IN ALPHA NUMERIC ORDER.

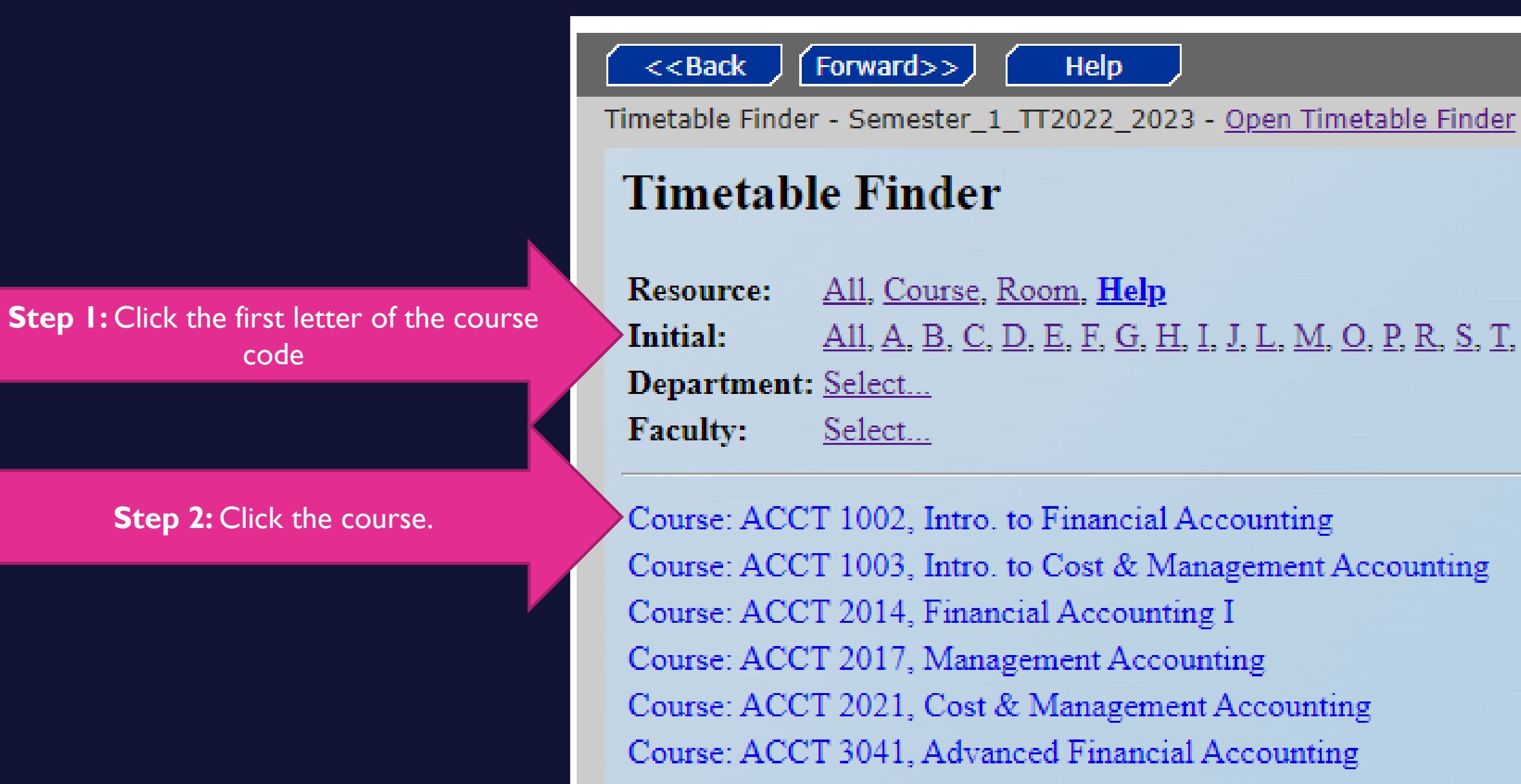

Course: ACCT 3043, Auditing I

<u>All, A, B, C, D, E, F, G, H, I, J, L, M, O, P, R, S, T, U, V, W</u>

 $\leftarrow$   $\rightarrow$   $\mathbb{C}$   $\blacksquare$  mysta.uwi.edu/timetable/mindex.html

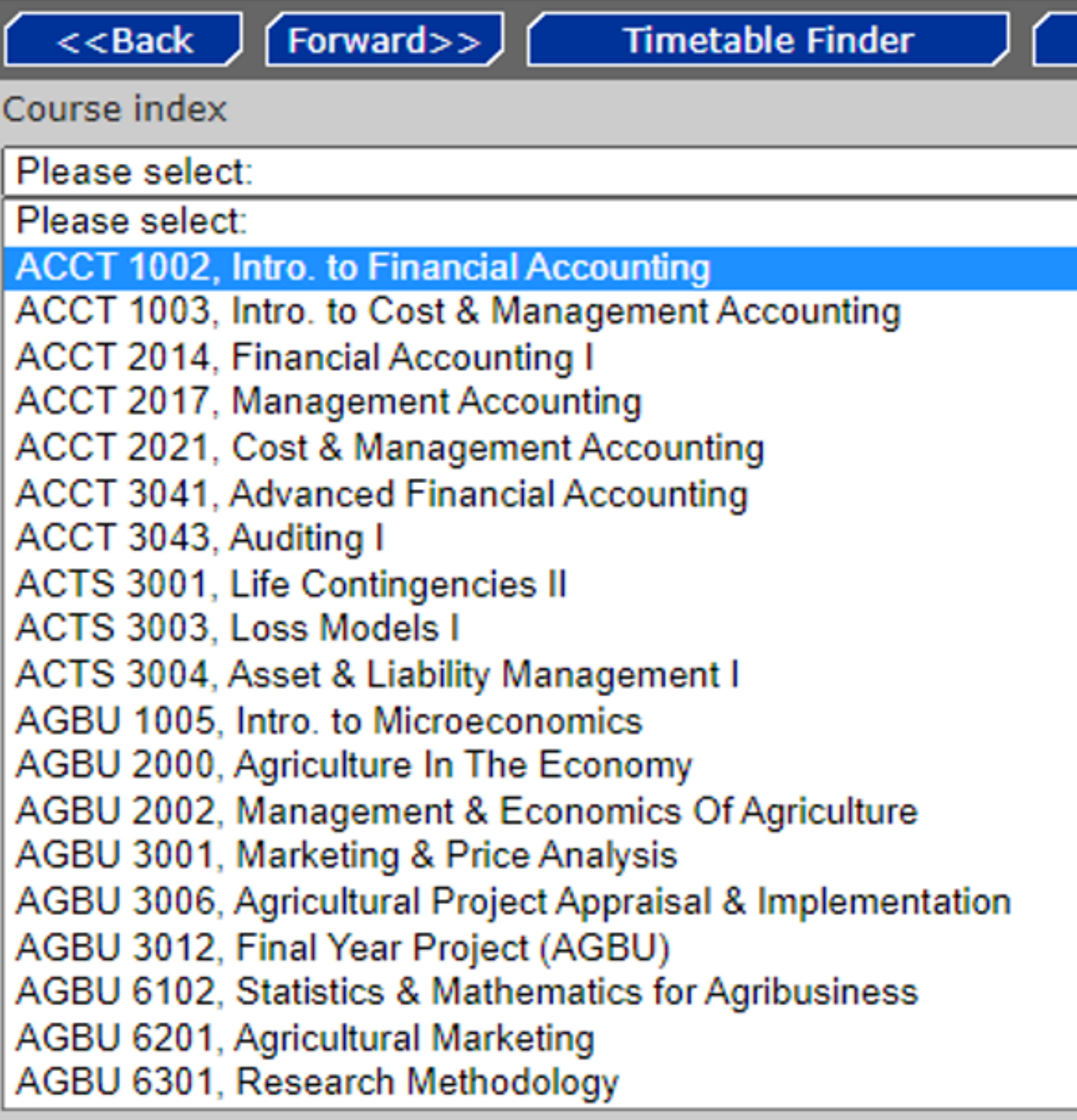

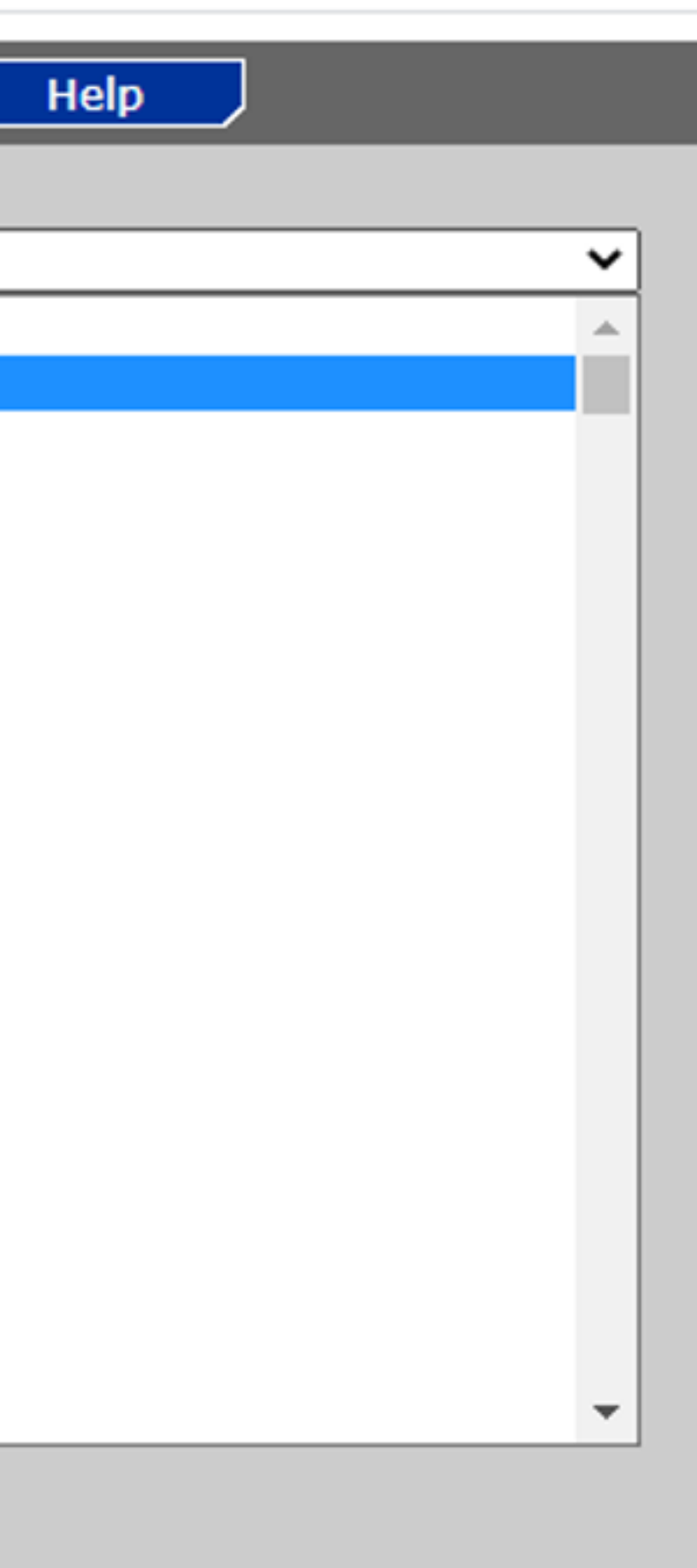

#### **CELCAT Timetable**  $\equiv$

#### $1 / 1$  | - 100% + | 0 0 0

#### Semester\_1\_TT2021\_2022

#### Course timetable - ACCT 1002, Intro. to Financial Accounting (Wks W1-W12, 06-Sep-21 - 22-Nov-21)

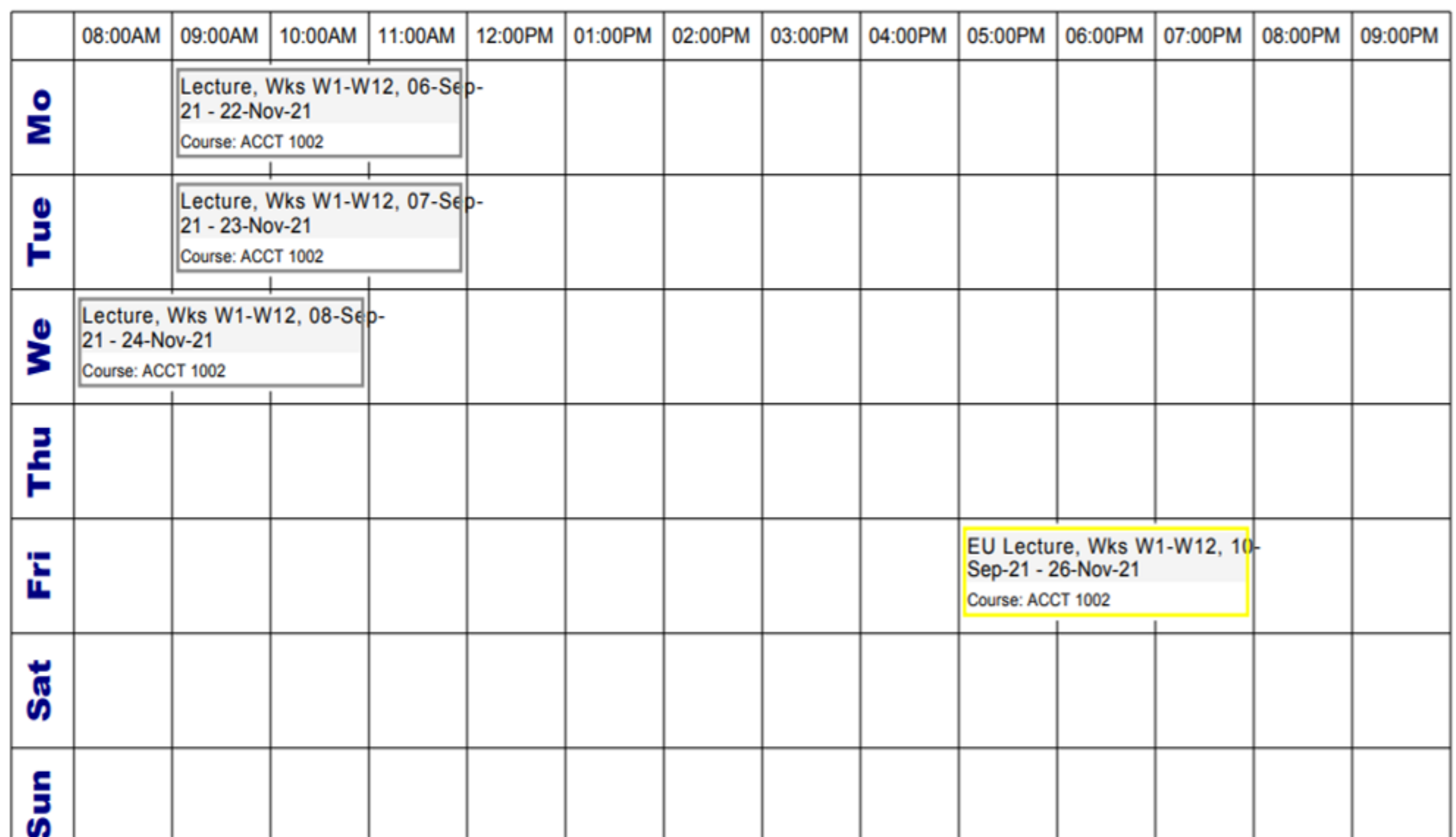

☆ ◎ ●

朴

ē

土

 $\circ$ 

 $\blacktriangle$ 

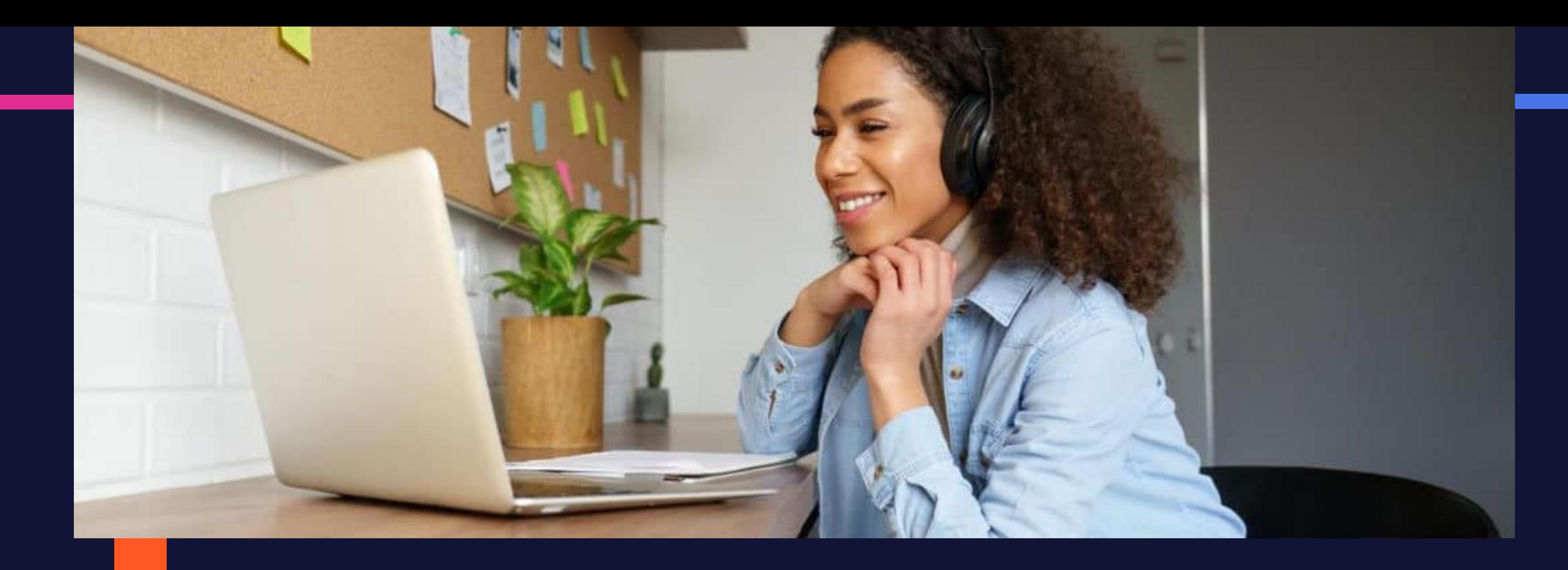

How many lectures do I have to attend?

### **LECTURES**

- You are expected to attend one (1) lecture (3 hours) per week.
- 
- If tutorials are offered for the course, you
	-
	- are expected to attend one lecture (2 hours) per week and (1) tutorial session (1 hour)

# WHAT TO DO IF THERE ARE MULTIPLE LECTURE SESSIONS?

- If there are multiple lecture sessions, attend the lecture session that works with your schedule.
- Likewise, if there are multiple tutorial sessions, select the tutorial that works with your schedule.

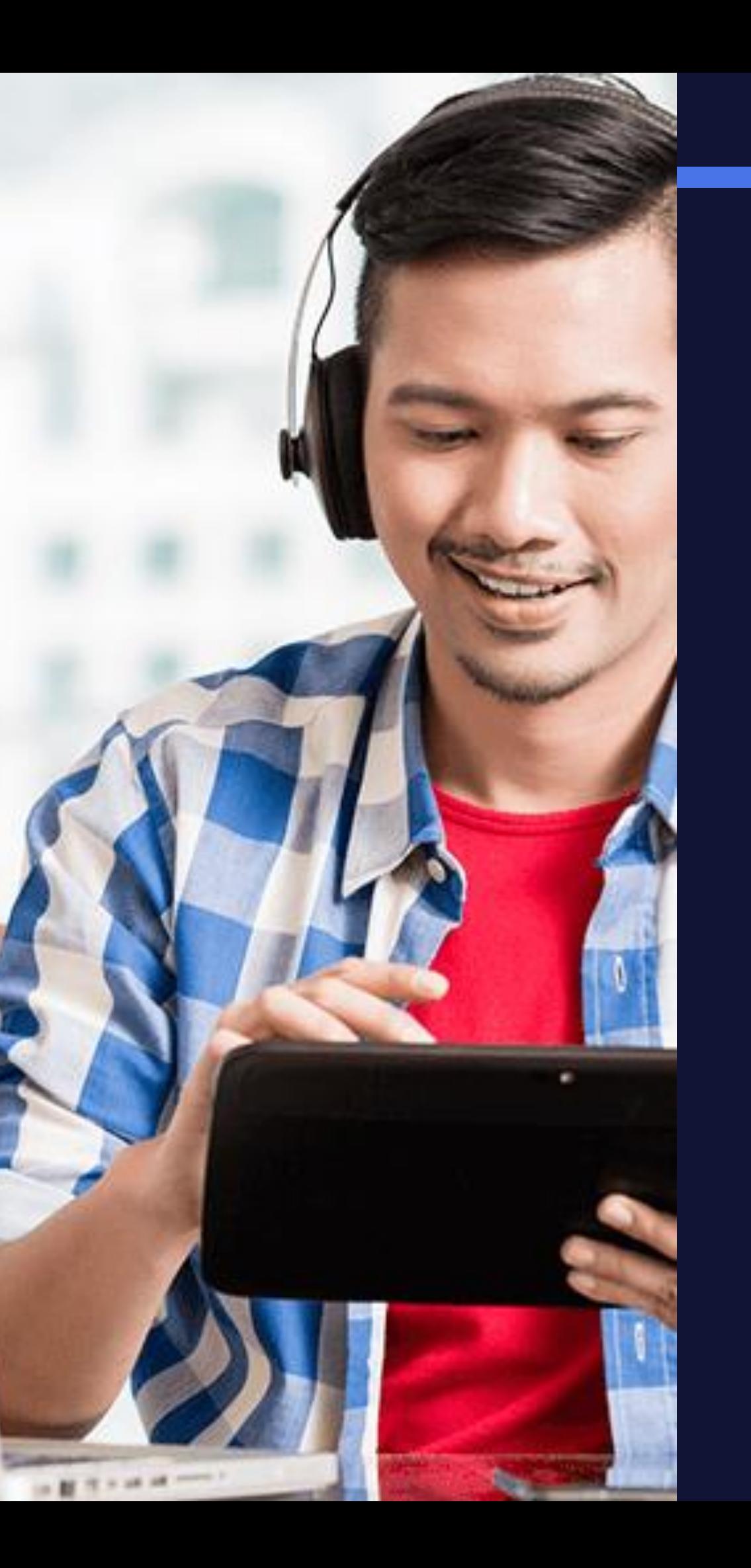

# How to access

## course

## outlines?

## TO ACCESS COURSE OUTLINES AND OTHER PERTINENT INFORMATION

- Visit the course page in myelearning on the Student Portal: [https://my.uwi.edu/](https://my.uwi.edu/web/mycampus/home)
	- **User ID:** Student ID# (e.g. 816012324)
	- **Password:** The password is your Date of birth in the format YYYYMMDD
		- (e.g. 20010623)

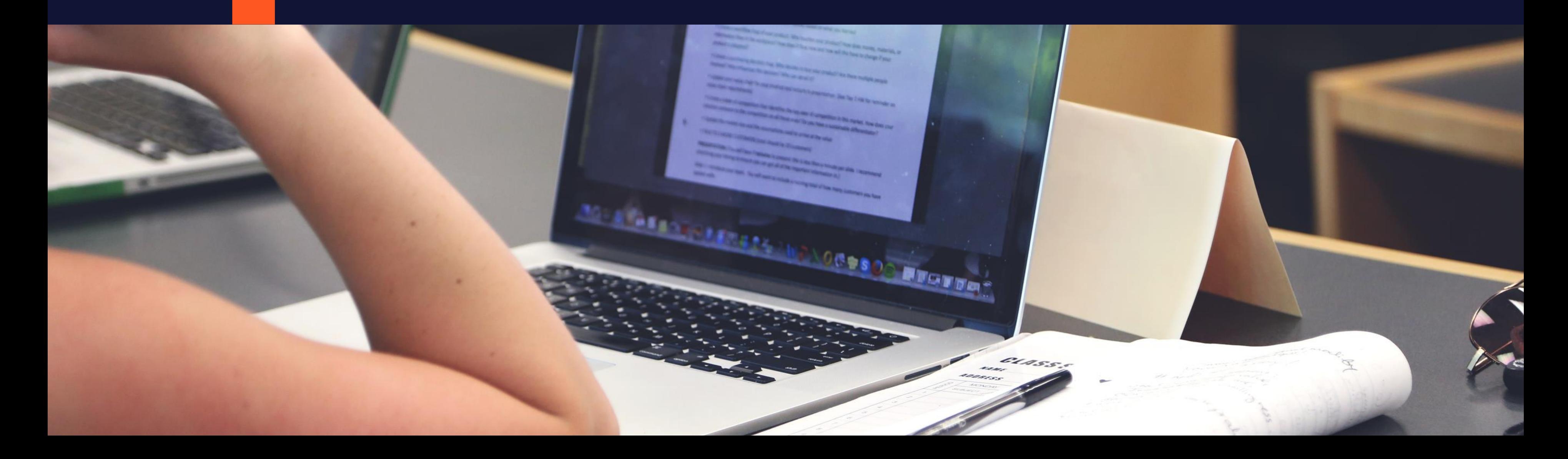

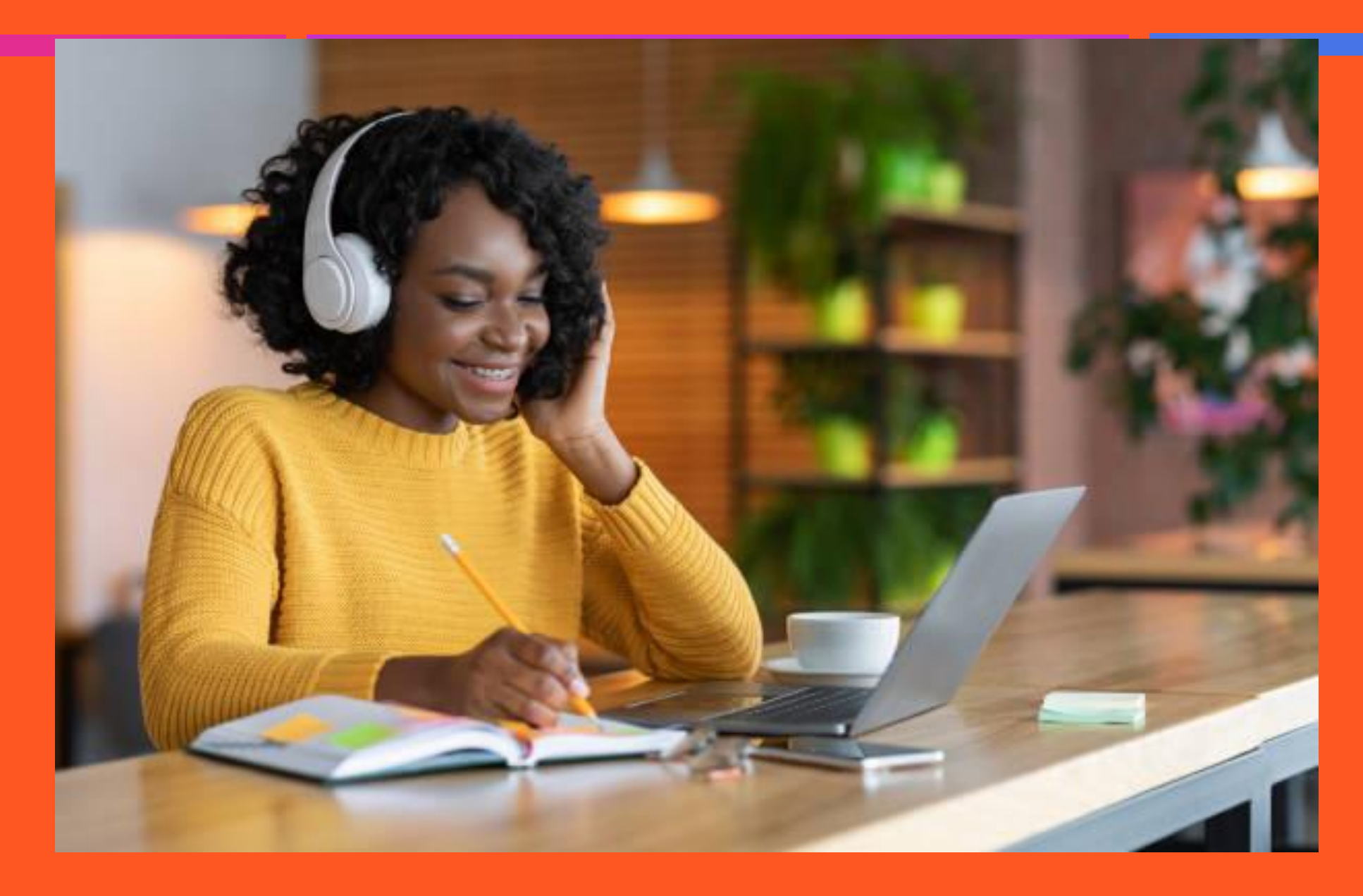

## Have a great semester!

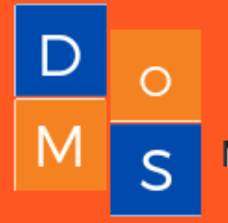

DEPARTMENT OF MANAGEMENT STUDIES